### Teste Dich selbst: Die FG-IT-Checkliste

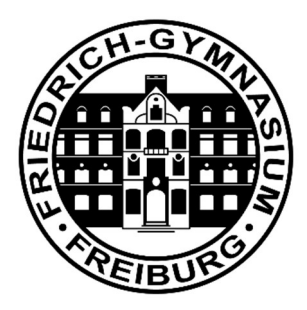

### 1. Check: Zugangsdaten

- $\Box$  Ich kenne meinen Benutzernamen und mein Kennwort.
- Ab der 8. Klassenstufe: Mit den Benutzerdaten kann ich mich mit meinem Smartphone nach der Freigabe durch den Lehrer im FG-WLAN anmelden.

# 2. Check: FG-Mail

- $\Box$  Ich finde auf der FG-Homepage fg-freiburg.de die Anleitungen zur Mail-Nutzung.
- $\Box$  Ich kann mich mit meinen Benutzerdaten über die folgende Adresse anmelden: https://kopano.freiburg-fgym.logoip.de
- $\Box$  Ich weiß, wie ich einzelnen Schülern oder einzelnen Lehrern, ohne die genaue Mail-Adresse zu kennen, eine Mail schicken kann.
- $\Box$  Ich weiß, wie ich meiner ganzen Klasse auf einmal eine Mail schicke.

# 3. Check: FG-Cloud

- $\Box$  Ich finde auf der FG-Homepage fg-freiburg.de die Anleitungen zur Cloud-Nutzung.
- Ich kann mich mit meinen Benutzerdaten über die folgende Adresse anmelden: https://nextcloud.freiburg-fgym.logoip.de
- $\Box$  Ich kenne den Unterschied zwischen "Eigene Dateien" und "Tausch".
- $\Box$  Ich kann unter "Tausch" eine Datei finden, die mir zur Verfügung gestellt wurde.
- $\Box$  Ich kann unter "Tausch" ein Bild oder eine Datei hochladen.
- $\Box$  Ich finde unter "Eigene Dateien" die für mich freigegebenen Ordner und Dateien.
- $\Box$  Ich kenne den Unterschied zwischen dem "Tausch-Verzeichnis" und den freigegebenen Ordnern unter "Eigene Dateien".
- $\Box$  Fortgeschritten: Ich kann eine Datei aus "Eigene Dateien" mit einem Internet-Link mit beliebigen anderen Personen teilen.
- $\Box$  Fortgeschritten: Ich kann einen Ordner aus "Eigene Dateien" mit einer anderen Person am FG teilen und hier die Rechte vergeben.

# 4. Check: FG-Chat

- $\Box$  Ich finde über die Nextcloud-Oberfläche den Zugang zu Nextcloud Talk.
- $\Box$  Ich kann einen einzelnen Benutzer hinzufügen und mit ihm per Text chatten.
- $\Box$  Ich kann eine Gruppe hinzufügen und mit der Gruppe per Text chatten.
- Ich kann mit einzelnen Personen einen Video-Anruf durchführen.
- $\Box$  Ich weiß, dass Videoanrufe viel Serverkapazität beanspruchen und diese nicht mit mehr als 5 Personen durchgeführt werden sollten.

#### 5. Check: Für Experten

- $\Box$  Ich kann unter Nextcloud Forms eine eigene Umfrage starten und diese teilen.
- Ich kann unter Nextcloud einen eigenen Kalender anlegen und diesen teilen.

#### 6. Check: Für FG-Tablet-Besitzer

- Die Mail-App funktioniert zum Abruf von FG-Mails.
- Die Nextcloud-App funktioniert zum Zugriff auf die FG-Cloud.
- Die Nextcloud-Talk-App funktioniert zur FG-Kommunikation.
- $\Box$  Ich habe in der App PDF-Expert Zugriff auf die FG-Cloud.

#### Ergebnis: FG-IT-Test

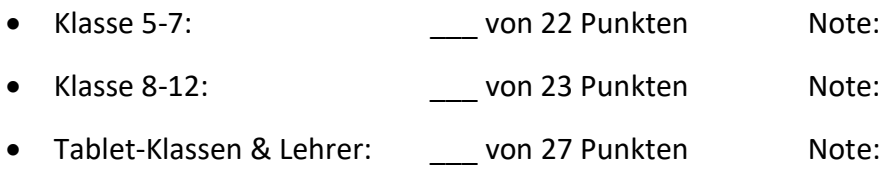

### Passwortgeschützter Video-Spickzettel zur FG-IT-Checkliste:

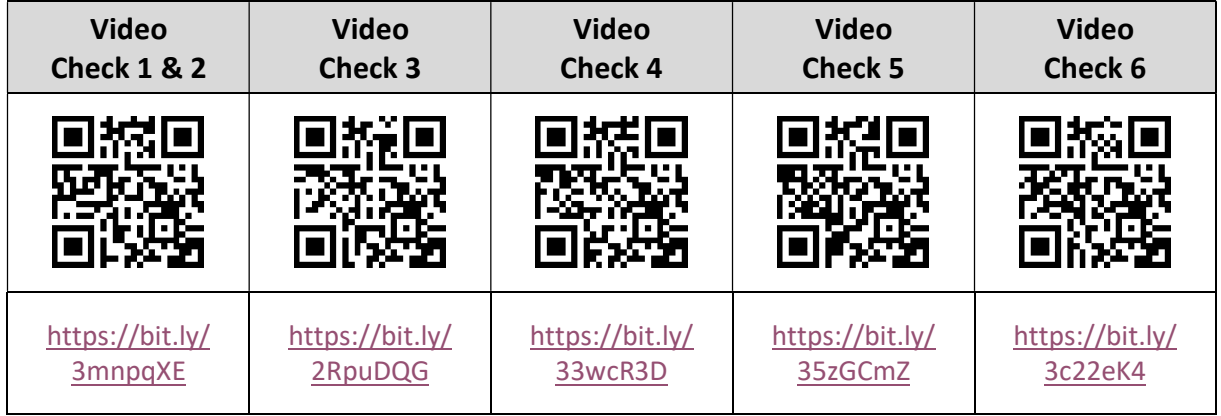

Stand: 15.09.2020 Autor: P. Bronner